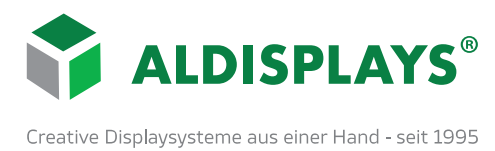

# **Manueller Contentwechsel per USB für unsere Digital Signage Produkte von SAMSUNG**

Nachfolgend beschrieben ist die manuelle Installation eines MP4-Videos auf den Festspeicher des Gerätes, so dass der Film störungsfrei in Endlosschleife auf dem Gerät wiedergegeben werden kann. Fast die gesamte Menüführung wird mit den **Pfeiltasten** der Fernbedienung und dem "**Enter**"-Button durchgeführt, die Menüs sind einfach und selbsterklärend. Trotzdem gehen wir hier schrittweise und sehr ausführlich auf jeden einzelnen Schritt ein. Auch wenn die Bedienung anfänglich sehr umständlich erscheinen sollte, benötigen Sie nach kürzester Zeit nur 1-2 Minuten für den kompletten Contentwechsel, incl. Löschung der alten Daten.

### **1. S4 Player aufrufen**

USB-Stick hinten unten am Gerät anschließen (1.- bei den Stelen befinden sich die Anschlüsse unten, bei den Digitalen Postern unten bzw. seitlich), Gerät einschalten und nach dem hochfahren den Button "*Home*" auf der Fernbedienung drücken (1-2x) bis das Feld "*Wdg.-Ger*" (2.) links auf dem unteren Menü aktiviert ist.

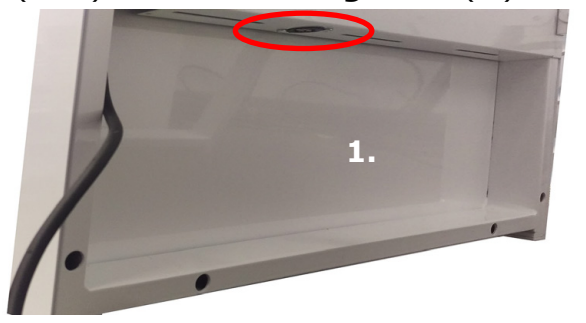

Nachdem Sie in der Mitte der Pfeiltasten auf der Fernbedienung "**Enter**" gedrückt haben, kommen Sie auf die eigentliche S4 Playeroberfläche, wo Sie "Int. Speicher" auch den angeschlossenen USB-Stick sehen und unter "Optionen" (rechts) alle nötigen Tools für Ihren Content finden.

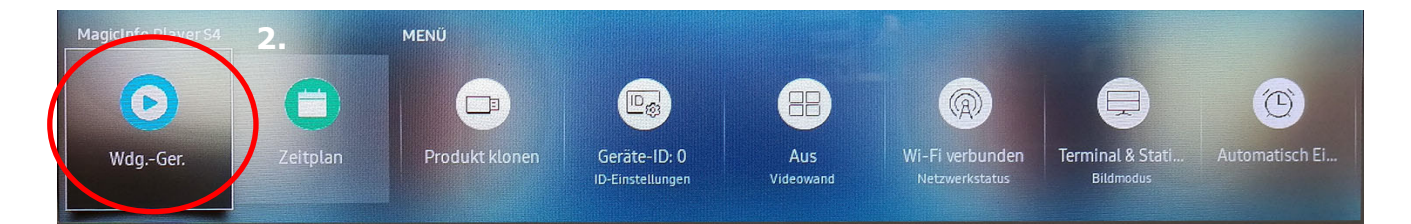

# **2. Alten Content löschen**

Bevor der neue Content aufgespielt werden kann, sollte der alte Inhalt auf dem Gerät gelöscht werden, da sonst alles zu sammen in Endlosschleife abgespielt wird. Hierzu mit den Pfeiltasten nach rechts oben auf "**Optionen**" navigieren, "**Entfernen**" auswählen und mit "Enter" bestätigen.

Anschließend den zu löschenden File aus wählen (mit Pfeiltasten navigieren und und mit "Enter" bestätigen), wieder nach rechts oben auf "Entfernen" und bestätigen mit "Enter" -> "Abrechen"

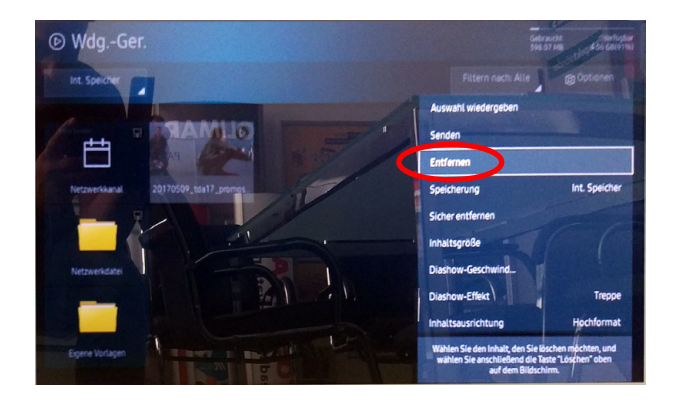

 $ADIDISPI$  $AVS<sup>®</sup>$  GmbH Paul-Henri-Spaak-Str. 17-19 D-51069 Köln  $\frac{1}{2}$ 

Telefon: +49 221 968448-0 Telefax: +49 221 968448-88 E-Mail: info@aldisplays.de

Geschäftsführende Gesellschafter: Dipl. Betriebswirt Rolf Göpfert & Marcus Meinhold **ALDISPLAYS® GmbH - Sitz & Handelsregister Köln - HRB 26 902 - Geschäftsführende Gesellschafter: Dipl. Betriebswirt Rolf Göpfert & Marcus Meinhold** | Sitz & Handelsregister Köln: HRB 26 902

USt.-Identnr. (VAT): DE 175544138 EORI-Nr. (Zoll): DE 5407028 WEEE-Nr.: DE 16674006 *Seite 1 von 2*

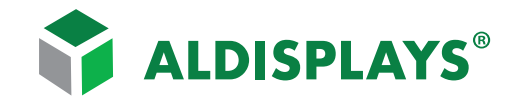

# **3. Videodatei auf Internen Speicher kopieren (senden)**

Nun links oben den angeschlossenen USB-Stick auswählen (1.) und rechts oben unter *"Optionen"* dann *"Senden"* (2.) wählen. Anschließend nun das zu spielenden Video aus wählen (Pfeiltasten + "Enter") und oben rechts auf "Senden" -> "Interner Speicher" wird angezeigt -> "Enter" -> "Start" und die Übertragung beginnt. "Erfolgreich versandt", mit "OK" bestätigen. (3.)

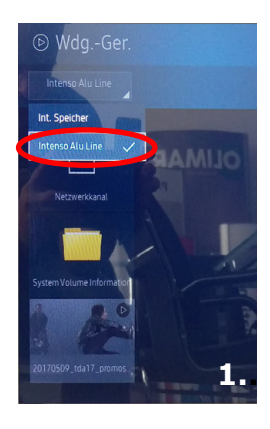

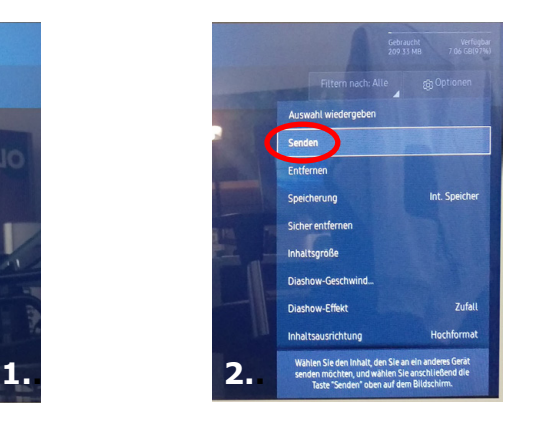

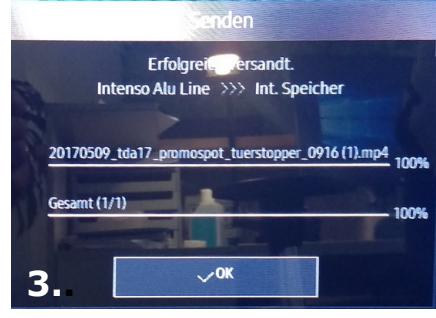

#### **4. Videodatei abspielen**

Nachdem die *"Senden"* -Funktion mit *"Abrechen"* (1.) beendet wurde, links wieder auf "Int.-Speicher" (2.)stellen, die entsprech ende Videodatei mit den Pfeiltasten auswählen -> "**Enter**" und sofort wird das ausgewählte Video in Endlosschleife auch nach Unter brechung der Stromzufuhr abgespielt.

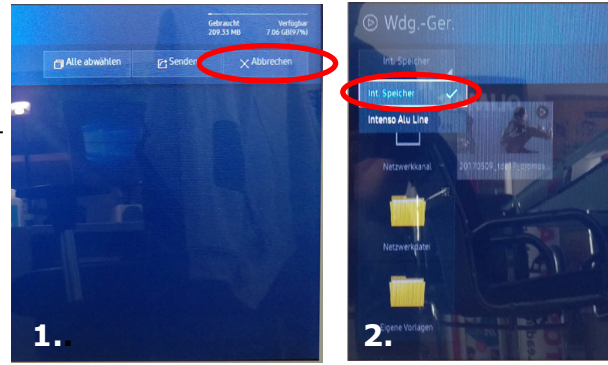

# **5. Ein- und Ausschaltzeit einstellen**

(Nach sehr langer Stromunterbrechung muss unter "Menü" -> "System" -> "Zeit" das aktuelle Datum und die Uhrzeit überprüft und ggf. eingestellt werden.) Unter *"Home"* dann rechts auf *"Automat. - Ein/Aus*" (1) -> *"Autom. Ein*" auf *"Ein*" (2), dort dann auswählen ob "Täglich" oder den Menüvorschlägen folgen. Dann *"Zeit"* (3) einstellen und als "Quelle -> MagicInfo S/-**URL Startp.."** einstellen **->***"Fertig"*! Der gleiche Vorgang wird dann für die *"Ausschaltzeit"* durchgeführt.

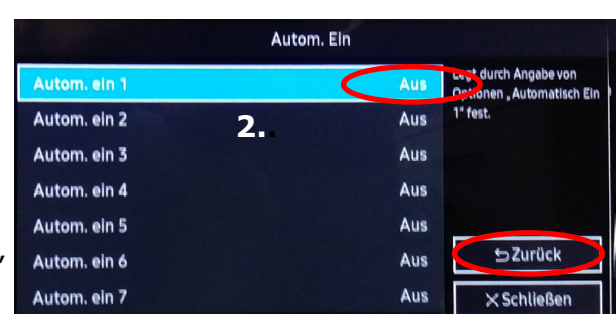

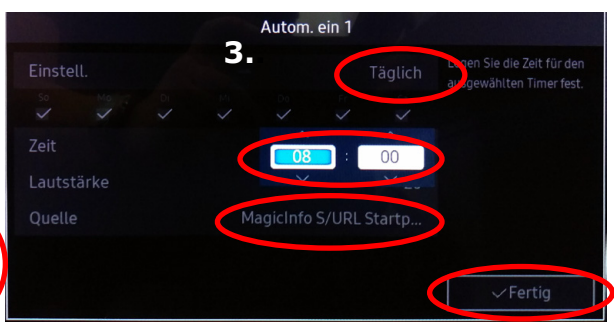

ALDISPLAYS® GmbH Paul-Henri-Spaak-Str. 17-19 D-51069 Köln **D-51069** 51069 Köln - Dellbrück (Deutschland)

Telefon: +49 221 968448-0 Telefax: +49 221 968448-88 E-Mail: info@aldisplays.de

 $\begin{array}{c|c|c|c|c} \hline \textbf{0} & \textbf{0} & \textbf{0} \end{array}$ 

Geschäftsführende Gesellschafter: Dipl. Betriebswirt Rolf Göpfert & Marcus Meinhold Sitz & Handelsregister Köln: HRB 26 902 USt.-Identnr. (VAT): DE 175544138 **ALDISPLAYS® GmbH - Sitz & Handelsregister Köln - HRB 26 902 - Geschäftsführende Gesellschafter: Dipl. Betriebswirt Rolf Göpfert & Marcus Meinhold**

**1..**

*Seite 2 von 2*

EORI-Nr. (Zoll): DE 5407028 WEEE-Nr.: DE 16674006